# **別売のドライブレコーダーを利用する(続き)**

# 常時録画

ドライブレコーダーの電源が入ると、自動 的に録画を開始し、1分ごとに記録ファイル をmicroSDHCメモリーカードへ保存します。 microSDHCメモリーカードの容量がなくなる と、自動的に古い記録ファイルから順に自動削 除して繰り返し保存し続けます。

### お知らせ

- 手動録画した記録ファイル、保存フォルダに移動した 記録ファイルは、自動削除されません。
- 常時録画で記録された、急加速·急減速情報のある ファイルは、通常は自動削除されません。ただし、 microSDHCメモリーカードの空き容量がない状態で、 新たに急加速・急減速情報のある映像を記録した場合 は、古い急加速・急減速情報のある記録ファイルが 自動削除される場合があります。

# 手動で静止画を撮影する

#### 準 備

「手動録画タッチキー」を「静止画」に設定して ください。

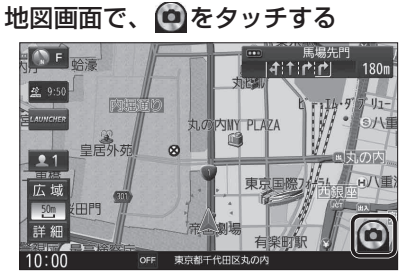

● タッチした瞬間の静止画が撮影されます。

#### お知らせ

● ランチャーメニューから静止画撮影することもできます。

# ■手動で動画を録画する

### 進備

「手動録画タッチキー」を「動画」に設定してく ださい。

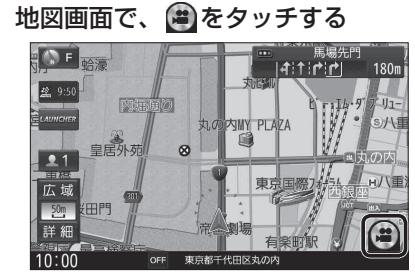

● 動画の録画を開始します。

「手動録画の自動停止」が「1分」/「3分」に設定 ▼ されている場合は、設定された時間になると自 動的に録画を停止します。

「手動録画の自動停止」が「自動停止しない」に設 定されている場合は、手動で停止させるまで録画 を継続します。

## ■ 手動で録画を終了させるには

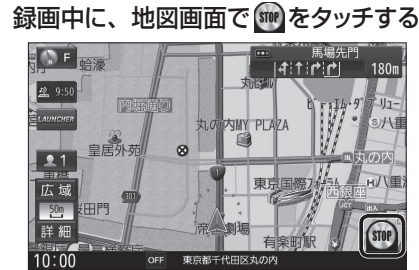

● 動画の録画を停止します。

#### お知らせ

●ランチャーメニューから動画録画開始/停止することも できます。